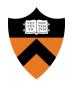

## Precept 6: File Systems

COS 318: Fall 2019

## Project 6 Schedule

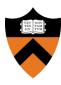

- Precept: Monday 12/09 & Tuesday 12/10,
  7:30pm 8:20pm
  - (You are here)
- Design Review: N/A
- Due: Tuesday 01/14, 5:00pm (Dean's Date)
  - o No late submissions!

## Design Document

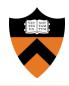

- No design review!
- Submit pdf describing design decisions + implementation details instead
- Submit with project on Dean's Date
- See project spec for more info

## Project 6 Overview

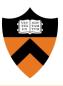

- Goal: Implement simple UNIX-like file system
- Manage disk space with dynamic file sizes
- Implement system calls and shell commands to interact with the file system
- Don't worry about concurrency, permissions, or performance

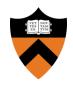

# **Project Description**

#### **API**

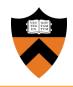

- Format disk
- File
  - open, close, read, write, seek
  - link and unlink
  - stat

- Directory
  - make, remove, stat, etc.
- Shell commands
  - ls and chdir (cd)

## Disk Layout

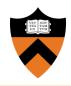

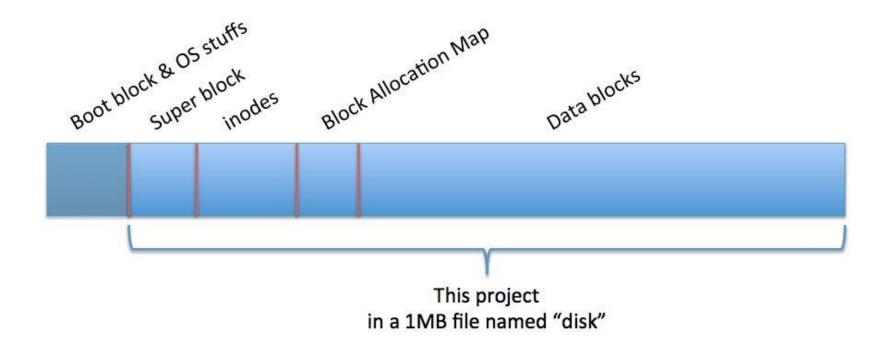

(Space between divisions not representative of actual size)

### Superblock: Disk Metadata

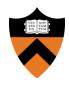

- Examples:
  - Size

- Inode /DB start
- # inodes / DBsMagic number

Super block

#### Inodes: File Metadata

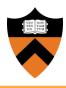

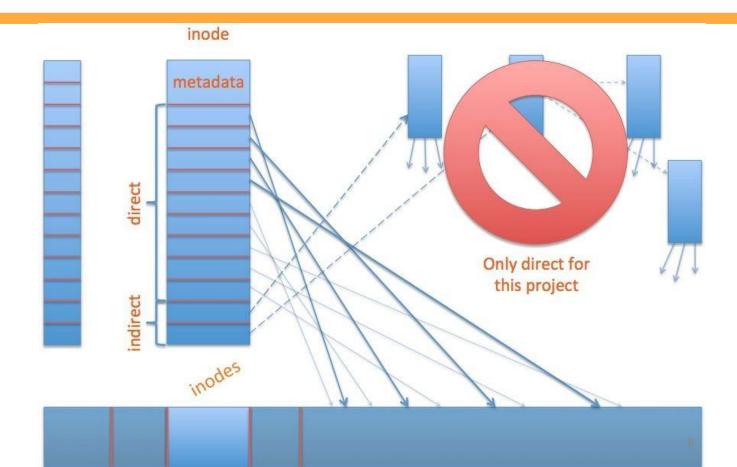

#### Inodes: File Metadata

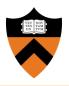

- Examples:
  - o File or dir.
  - Size

- Link count
- o etc.

inodes

### fs init

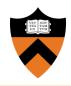

- "Constructor" for the FS
- Call block init() to initialize the device
- Init resources used by the FS
- Format disk or mount if already formatted
  - How will you know if disk is formatted?

### fs mkfs

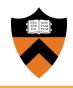

- Formats the disk
  - Write the super block
  - Mark inodes and data blocks as free
  - Create root directory
  - Initialize file descriptor table

#### File Creation and Deletion

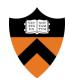

- fs open(): Create a new file if it does not exist
- fs\_link(): Hard link to an existing file
- fs\_unlink():
  - Delete a file if link count == 0
  - Delete directory entry
  - Special behavior if file is still open (look at the project description)

#### File Access

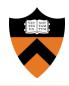

- fs\_open(): Open an existing file (allocate file descriptor)
- fs\_read(): Read bytes from an open file
- fs\_write(): Write bytes to an open file
- fs\_lseek(): Change position in a file
- fs\_close(): Close an existing file (free file descriptor)

### fs lseek() Semantics

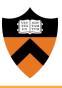

- In this project, fs\_lseek() takes only two arguments:
  - o file descriptor and offset
- In Unix, lseek() takes three arguments:
  - file descriptor, offset, and whence (SEEK\_SET, SEEK CUR, SEEK END)
- fs\_lseek() will assume whence == SEEK\_SET
- What if fs\_lseek() tries to seek past end of file?
  (look at the project description)

#### Directories - Part 1

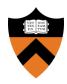

- Like a file, but contains a list of files and directories (name to inode number mapping)
- Can read it like a file:
  - Use your file I/O functions (fs\_\*) to do directory manipulation
- Always has at least two entries:
  - Current directory: "."
  - Parent directory: ".."

#### Directories - Part 2

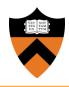

- fs\_mkdir(): Make a directory
  - Create a directory entry in parent directory
  - Create the two directories "." and ".."
- fs\_rmdir(): Remove directory if empty
- fs\_cd(): Change the current directory
  - Only need to implement for relative path names

## fs\_mkdir() Example

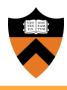

```
int fs mkdir(char *fileName)
 if (fileName exists) return ERROR;
 // allocate inode
 // allocate data blocks
 // set directory entries for "." and ".."
 // set inode entries appropriately
 // update parent
 return SUCCESS;
```

#### Miscellaneous

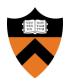

- You don't need to support absolute path names
- You don't need to support recursive directory removal
- Implement a file system check (fsck) tool for debugging that verifies integrity of:
  - a. Superblock magic number
  - b. Block allocations
  - c. Inode allocations
  - d. Block allocation map
  - e. Directory content
  - f. Etc.

## Implementation

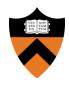

- In Linux:
  - Uses a file to simulate a disk
  - Code is provided
  - o Execute ./lnxsh
- Shell supports:
  - System calls for file system
  - O Commands: "ls", "cat foo", "create foo 200"
- You will have to write a lot of code (1,000+)

## **Testing**

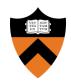

- A python script for testing is provided
- Multiple tests that each:
  - Execute the shell
  - Open an existing file system (or format a new one)
  - Write commands to the shell (i.e. "cat foo")
  - Read output from the shell (i.e. ABCDEF)
  - Exit
- You should also write your own test cases
- Submit them with your code

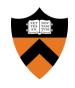

# Questions?